# NEWSLETTER OF NEWSLETTER OF THE LONG ISLAND THE LONG ISLAND MACINTOSH USER MACINTOSH USER GROUP GROUP **EXAMPLE 18 AND STRAPT (NORTH 18 AND FINE 18 ADMINITERATIVE)**<br> **HE HOUP**<br> **HAGINT (NORTH 18 ADMINITERATIVE)**<br>
A not-for-pro<br>
volunteer,<br>
organization

*A not-for-profit, volunteer, member-supported* 

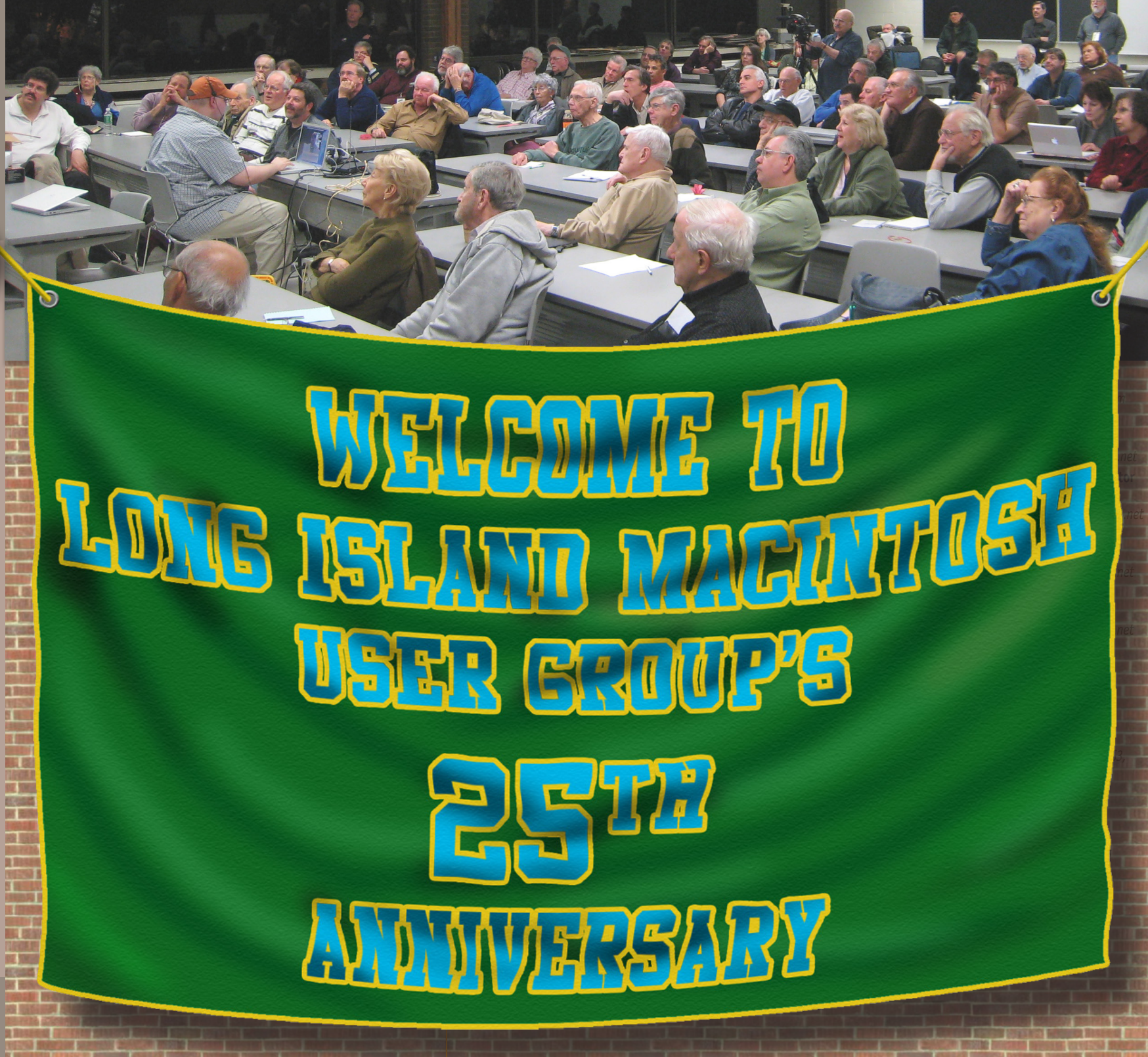

March 2009 *[www.limac.org](http://www.limac.org)*

<u>le</u>

 $R$ 

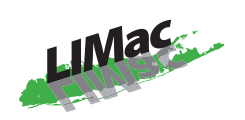

**LIMac Inc.** P.O. Box 2048 Seaford, NY 11783-0180 **President** Bill Medlow *[archbill@optonline.net](mailto:archbill@optonline.net)* **Vice President** George Canellis *[gwc11713@optonline.net](mailto:gwc11713@optonline.net)* **Treasurer** Donald Hennessy *[aboutlimac@aol.com](mailto:aboutlimac@aol.com)* **Secretary** Bernie Flicker *[twoflick@optonline.net](mailto:twoflick@optonline.net)* **The LIMac Forum: Editor/Graphics** Al Zygier *[azygier@nyc.rr.com](mailto:azygier@nyc.rr.com)*

**Board of Directors:**

Geoff Broadhurst George Canellis Al Choy Bradley Dichter *(Technical Director)* Bernie Flicker Donald Hennessy Richard Hickerson Rick Matteson *(Program Coordinator)* Bill Medlow Scott Randell Brian Revere Albert Zygier

**LIMac was established in 1984, when the Mac was introduced. Annual dues for membership are \$36.** (*The first meeting is free.*)

For information, contact any of the following: **Membership** Donald Hennessy *[aboutlimac@aol.com](mailto:aboutlimac@aol.com)* **Technical Advicer** Bradley Dichter *[bdichter@optonline.net](mailto:bdichter@optonline.net)* **Program Coordinator** Rick Matteson *[rgmlimac@optonline.net](mailto:rgmlimac@optonline.net)* **Photoshop SIG** Brian Revere

Geoff Broadhurst **Multimedia SIG** Al Zygier

### **Produced using:**

*Adobe's InDesignCS3, PhotoshopCS3, IllustratorCS3. Acrobat 8 Fonts are: ITC's Officina Sans*  and *Galliard Pro Impact, Kidprint*

*The Forum is published monthly by LlMac. All contents, except where noted, are copyright ©2009 by LIMac. Opinions expressed are the views of the authors and do not necessarily reflect those of LIMac. Contents may be reprinted for non-commercial use, with due acknowledgment to LIMac. The LIMac Forum is an independent publication and has not been authorized, sponsored or otherwise approved by Apple Computer, Inc.*

*[brevere@optonline.net](mailto:brevere@optonline.net)* **MacBasic SIG**

*[gahoof@optonline.net](mailto:gahoof@optonline.net) [azygier@nyc.rr.com](mailto:azygier@nyc.rr.com)*

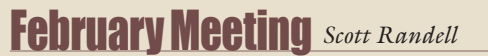

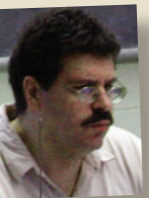

For our February meeting, a presentation on Podcasting was scheduled. Unfortunately, our presenter had an emergency and could not make it. As usual it was Brad (our own Bradley Dichter) to the rescue. He brought a great documentary entitled "Welcome to the Macintosh".

The film started with the original 1984 Macintosh, and showed how it developed. Famous people involved with the Macintosh Such as: Guy Kawasaki, Andy Hertzfeld, and others,

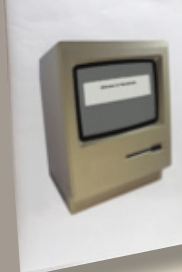

were shown in interviews describing their experiences. They told many anecdotes that were interesting and funny. The film showed many phases of Apple Computers starting with the Apple I and Apple II. They interviewed the first Apple dealer, and his stories were also interesting and comical. They showed Mac history including good times and bad (early 90's). Also interesting was an interview with a Mac (and Apple) collector. His massive collection is something you

### just have to see.

The film also showed how Macs are shown in movies and TV. Of course the next scenes showed how Macs are used in movie (and TV) creation and editing. There is not really much more I can say about the film. It was really great for any Mac enthusiast to see. So the best thing I can tell you is that you can order the movie (on DVD) for yourself. It is \$19.84 and you can get it at: *<http://www.welcometomacintosh.com/>*

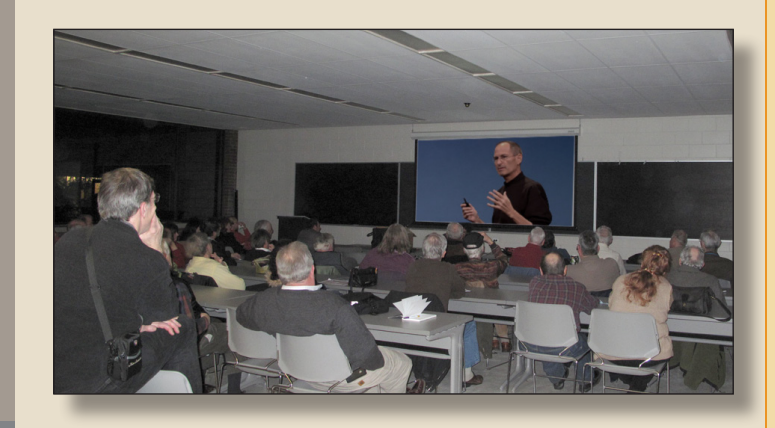

## **March Meeting Rick Matteson**

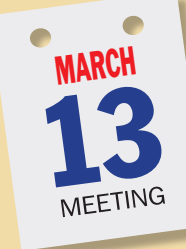

Did you ever wonder about your Mac's roots? Since 2009 is the 25th anniversary of both the [Macintosh](http://www.apple-history.com/)  computer and LIMac (and coincidentally the 200th anniversary of Charles Darwin's birth), we'll take a look at the evolution of both. We

will briefly revisit [LIMac's history](http://www.limac.org/history.html) with its trials and tribulations as we grew up with the Mac, take a look

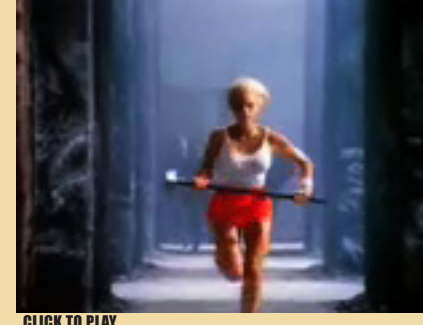

at some early Macs and original software and then give you a feel for LIMac's founding principles. Our MacBasics SIG will demonstrate some of the essentials of

CLICK TO PLAY

getting started with a new Mac or switching from a PC. You'll see how we begin with the basics in this SIG, and then later in the other SIG sessions, how you can progress to the intermediate level on your way to becoming an advanced user.

Of course you will also experience the rest of what LIMac has to offer: the Q&A sessions, the Special Interest Groups, the raffle, the networking, the meeting with friends…. So come on down and take a nostalgic look back and a look forward at our calendar of coming events.  $\frac{1}{2}$ 

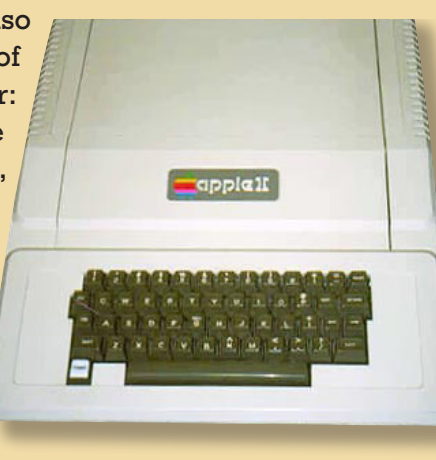

## <span id="page-2-0"></span>Bradley's Tech Session

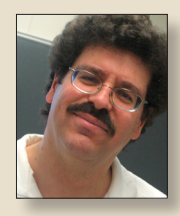

**Bradley Dichter** *Technical Advisor [bdichter@optonline.net](mailto:bdichter@optonline.net)*

| **I send out e-mails with JPEG images and text. Sometimes when I drag the image into the e-mail, it shows up as an attachment and some-**

**time in the body. How do you know when it's going to do each**?

■ With HTML or Rich Text [formatting](http://www.microsoft.com/mac/help.mspx?target=80caffd3-85b8-4bea-a480-6049271b27001033&clr=99-2-0&parentid=593a3d1a-4296-4a2f-ab6a-f0ab26c80ee31033&ep=7&CTT=Category&MODE=pv&locale=en-US&usid=65cbc74e-6e75-43b3-92f5-ef3d2c13e0c9) on, a image will be embedded at the insertion point of the body and with a plain text e-mail, it becomes an attachment as it can't be encoded with the body text. Normally your replies are in the same format as the received mail, but you can force all outgoing mail to be plain text with attachments in order to work in those environments where the receiver does not handle rich text, like many offices with *Microsoft Exchange*. It's usually not a problem for home users e-mail settings to reject or mishandle rich text mails. For those that do, your styled body text comes in as an attached .htm file and the images come in as separate attachments. In *Microsoft Entourage,* there is a button at the left edge of the compose window, just above the body pane where you can toggle "Use HTML" on or off. When it is off the rest of the formatting tools in that line will be shown in gray and won't work until you use that first button which turns the formatting tools on and formats the outgoing mail to be HTML or rich text. There is also the HTML choice at the top of the Format menu, which could have or not have a check mark. In Apple's *Mail,* under the Format menu is the Make Plain Text/Make Rich Text option. You can set up preferences to make all newly composed mail messages to be HTML or plain text and you can also specify whether to reply to messages in the format they were sent in. You can override these preferences on an individual e-mail basis. Besides .jpg images, you can drag in .pdf, .png, .gif, .tif. EPS files can of course be attached but will not show up in the body. On a related issue, you can drag in .aiff or .mp3 sound files, and .mov movies and they should up right there in the body with the standard QuickTime controller. | **If you have text above and below, how do you know where** 

## **a dragged in image will appear**?

■ It will always appear at the blinking insertion point, so make a one line room for a big image and make sure the insertion point (a blinking vertical line) is where you want the image to appear and then drag in to the HTML enabled mail. If the

*[Bradley's Tech Session](#page-3-0) continued on Page 4*

## President's Message

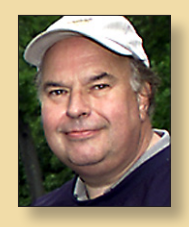

**Bill Medlow** *President [archbill@optonline.net](mailto:archbill@optonline.net)*

It is March 2009, with a very large recession and a real estate down-turn, we are all affected one way or another, with our dollars being spent on more immediate needs than our computers.

You can still get your work done, with your existing computer and software. Your computer may not be the fastest but it may be an opportunity to clean up your machine and make it faster than it is right now. First separate your files into two catagories. The first being the applications and the second being your data files, which must be backed up before you do anything else. Next is knowing what things to throw out and what things you should not throw out. This will be discussed at our April 17th meeting (moved back one week because of the holiday's), we will also discuss anything else that you may need to do.

LIMac is here for you. Every month we have our Q&A hosted by Bradley Dichter. We also have The MacBasics Special Interest Group hosted by Geoff Broadhurst and Rick Matteson, where we help with basic and intermediate issues. If you still need help. come to one of our monthly meetings where you can speak to any of our members or directors who will get you pointed in the right direction.

We are a not-for-profit organization and we are here for you. If you don't ask, we can't help.

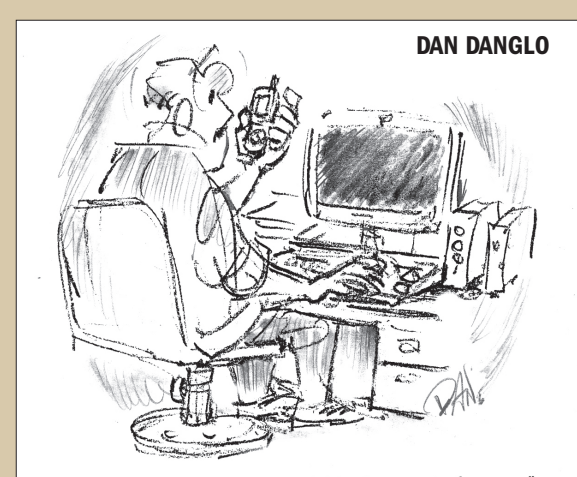

"Tech support...my powerpoint just ran out of power."

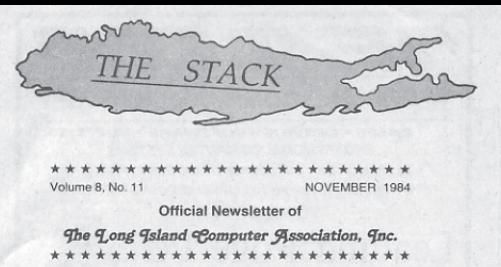

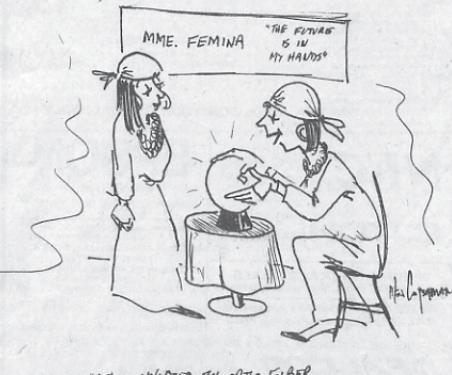

"IT'S CONNECTED BY OPTIC FIBER To A COLOR MONTURE.

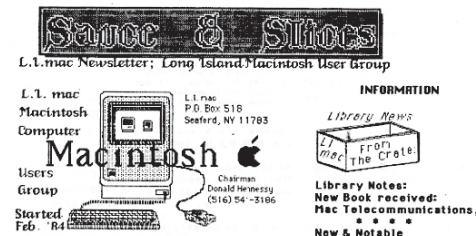

Oct.'84 became a Special Interest Group under the (Byr.old) Long Island Computer Association, Inc.<br>P.O. BOX 71 Hicksville, NY 11BO1 LICA Dues

Our User-Group for the Apple Macintosh Computer started in February, 1984, as a local, Long-Island based bunch of people interested in the (brand-new) Macintosh Computer.

We joined LICA in the fall of 1984. Becoming a User-Group as part of a larger, longer-established organization, has allowed us to share the meeting facilities. We now have a place to meet each month

LImac members who join LICA, (\$12./year dues) get a monthly newsletter, and can take part in any of the general organization activities.

### Our meetings are a source of news

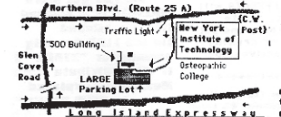

SEAFORD, NY 11783 **MOTHER CLUB Acts Newsletter Red** bers – at least once every 2 m<br>click – en itology versionals in an article - or their members

New S Notable<br>  $\frac{1}{2}$  on the spanned:<br>  $\frac{1}{2}$  on the spanned:<br>  $\frac{1}{2}$  on the spanned of the spanned<br>  $\frac{1}{2}$  on the spanned of the Kurus<br>
of the Future<br>
of the Future<br>
Sanbury books \$ 14.95<br>
Sanbury books \$ 14.9

Apple function is<br>the function is the second to the second the second state of the<br>second the second of the second state of the second of the<br>second of the second state of the second state<br> $255\text{ps}$  sections in the second

back:LI mac PO BOX 518

<span id="page-3-0"></span>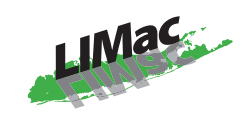

### **General meeting time schedule:** Meetings are held at The New York Institute of Technology, Building 300 (Anna Rubin Hall), Old Westbury, Long Island.

*Meetings start promptly at 7:00 p.m.* **Bradley's Q&A: 7:00 – 7:30 p.m. MacBasics Q&A: 7:00 – 7:30 p.m.** A look at the Universal Access and Speech panels in System Preferences and how to make editing your own work a bit more accurate using Speech Services. **Featured Presentation: 7:30 – 8:20 p.m.** followed by announcements and raffle drawings**.**

**SIG Meetings:** (*Special Interest Groups*) **DTP/Photoshop SIG 2009: 8:30 – 10:00 p.m.** *The Mac Coloring Book:* Create a line drawing from a photo and color it again like a kids coloring book.

In bad weather, call  $(516)$  686-7789. ▶ The next LIMac board meeting will be at the Plainedge Library, (516) 735-4133, on Wednesday, March 18th, at 7:45 p.m.

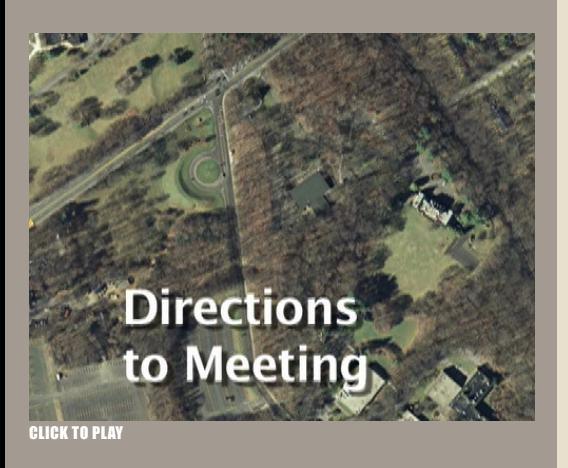

## Bradley's Tech Session

*Bradley's Tech Session [continued from Page 3](#page-2-0)*

image is quite small and is going to be inline with the text, then just pay attention to where the insertion point is when you drag in the graphic. You can drag in a multi-page PDF but only the first page will show in the body and print from the mail program, so it's best to attach these so they will open in *Preview* or *Adobe Reader* and thus print properly. Keep in mind that large images will be scaled in a small e-mail window and thus may not show clearly at the recipient's screen.

| **I have a Mac Pro with 4 GB of RAM and I use** *Photoshop, Safari* **and** *Microsoft Word.* **When I open the** *Activity Monitor* **and click on the System Memory tab near the bottom, it shows I have 800 MB of Wired memory and 500 MB is Active, 500 MB is Free and 2GB of Inactive memory. Is that normal and correct? It seems it doesn't want to give up the Inactive memory. Most of my work is with 40 MB single layer**  *Photoshop* **files.**

■ From the *Activity Monitor* Help: **Wired:** Wired memory is information that can't be cached to disk, so it must stay in RAM. The amount depends on what applications you are using. **Active:** Active memory is currently in RAM and actively being used. **Inactive:** Inactive memory is no longer being used and has been cached to disk. It will remain in RAM until another application needs the space. Leaving this information in RAM is to your advantage if you (or a client of your computer) come back to it later. **Used:** Used memory is being used by a process and not immediately available. **Free:** Free memory is not being used and is immediately available. So, the 1.3 GB total of Wired (in use and not cachable) plus Active (in use but cachable) represents what your programs are using now. That large 2GB of memory marked Inactive WAS used by some process since the Mac was booted up but is no longer being used at this time. The Free could go down much lower if at some time you pressed more memory into use at some earlier time. The Inactive then would become larger as that greater portion becomes free later on in that session. The inactive category will keep growing as you use the computer until you max out the memory usage or restart. If you restart the Mac, and startup *Activity Monitor* first thing, you should see the Inactive portion go way down and the Free portion very high as it was never used and then cached to disk. I would not stress out about the growing inactive category and concentrate on the free. If that

has gotten very low, and you see the page in and page outs get large, then the machine has run out of memory for something you asked of it, and it was forced to use virtual memory which is much slower. The free section could be just a sliver in the pie chart as it's a small percentage and the Mac is trying to maximize your total memory. If you see *Photoshop* slowing down, then of course more memory may help, but even if you had enough to cover your needs, things have to slow down as you work with large files as you open them, manipulate them and save them. You can't avoid it taking longer to process a 200 MB file as it takes to process a 5 MB file. On top of all that, *Photohop* has a preference where you can set it to take more or less than the default 70% of the available memory and of course the latest version, even set at 100%, can take advantage of more total memory than an old version of *Photoshop*. Of course the more files you have open and the longer history of undo's you allow will increase Photoshop's memory requirements and CMYK files use more than RGB files as that's one more channel.

### | **I have a "slightly" older version of** *[Drive Genius](http://www.prosofteng.com/products/drive_genius.php?PHPSESSID=abb506fa911b08408e8930d111499fbb)* **on DVD but my new Mac won't start up off of it when I hold down the C key like I'm supposed to. It shows up in the** *Startup Disk* **System Preference panel. What is wrong and how can I fix it?**

■ You have two problems. First your copy of *Drive Genius* has too old a version of the Mac operating system on the disc to actually boot your computer. For example, *Drive Genius* 2.0.2 comes with Mac OS 10.4 which may not be able to boot the new Macs that need Mac OS 10.5. So you need to get an updated version of the DVD from Prosoft Engineering with not just a newer version of the program but with a newer version of the Mac OS. It is just \$5. See *[http://www.prosoftengineering.](http://www.prosoftengineering.com/products/drive_genius_buy.php) [com/products/drive\\_genius\\_buy.php](http://www.prosoftengineering.com/products/drive_genius_buy.php)* The second problem is you don't fully understand the Startup Disk Preference panel. What it shows is the volumes with a System on it. It has no way of filtering out what volumes cannot actually boot the computer. For example a Western Digital FireWire hard drive could have a clone of your internal boot drive and it would show up in the *Startup Disk* panel, but your Mac will not in fact start up off of it.

### Past Presidents

## <span id="page-4-0"></span>**Bradley's Tech Session User Group News**

*Bradley's Tech Session [continued from Page 4](#page-3-0)*

### | **My grandson has a [Facebook](http://www.facebook.com/) page and I want to bring the images into** *iPhoto* **but I don't know how. What would you suggest?**

■ You're easiest thing to do is right-click (or control-click if you have a one-button mouse) on any image in *Safari* to bring up the contextual menu and select "Add Image to iPhoto Library" and do that for each image. I think this contextual menu was added to *Safari 2.0* in Mac OS 10.4 Tiger. You can also drag the images out of the Safari window into the *Finder*, perhaps into a folder and then drag that folder or loose files into the *iPhoto* window to import them. This two-step procedure has the advantage of allowing you to add the images into a specific album instead of the whole of your image library. On a related note, there is a free *[Facebook Exporter for iPhoto](http://developers.facebook.com/iphoto/)* plugin for use with *iPhoto 5* or later, if you need to go the other way. The new *[iPhoto 8](http://www.apple.com/ilife/iphoto/)*, part of *iLife '09* has a publish to Facebook function built in.

### | **I shoot video and edit with** *[iMovie.](http://www.apple.com/ilife/imovie/)* **I don't have [QuickTime](http://www.apple.com/quicktime/pro/)  [Pro.](http://www.apple.com/quicktime/pro/) Would that allow me to use higher resolution?**

■ No it doesn't. The \$30 QuickTime 7 Pro upgrade gets you more format options for exporting and editing functions in *QuickTime Player* and the option for saving movies from *Safari. iMovie* supports editing high definition video if you have a HD capable source, so if you trade up to a better camcorder, then you would get higher resolution video. You'll need a Intel based Mac in order to handle most HD camcorders. See *[http://](http://support.apple.com/kb/HT3290) [support.apple.com/kb/HT3290](http://support.apple.com/kb/HT3290)* for a list of supported camcorders. Of course if your ultimate goal is burning a DVD, then you are limited to the standards of SD video and a HD camcorder may not help too much. Still I see new full HD camcorders like the [Sony HDR-CX12](http://www.sonystyle.com/webapp/wcs/stores/servlet/ProductDisplay?partNumber=HDRCX12&catalogId=10551&storeId=10151&langId=-1) going for [\\$544,](http://www.fotospirit.com/showdetails.asp?prodid=HDRCX12) a \$900 list price model. Maybe your standard definition camcorder can shoot 16:9 widescreen mode which can capture more data horizontally and thus may look better, particularly if you have a widescreen TV. If you do have 1080i video to import, you have two resolution choices, full size and quality which is 1920 by 1080 pixels, which is about 40 GB per hour, or what iMovie calls "large" size which is 960 by 540 which takes up 13 GB per hour. A HD source video, down-sampled to standard defi-

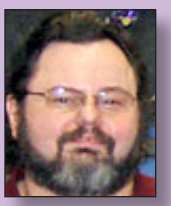

**George Canellis** *User Group Ambassador & Vice President [gwc11713@optonline.net](mailto:gwc11713@optonline.net)*

Use the Mobigrip to secure your expensive, slippery handheld devices from falling, damage or being left behind. You can complement your

natural grip and enjoy feelings of safety, confidence and added

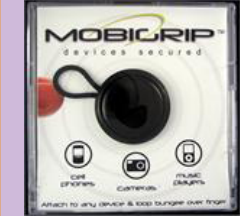

stability. Mobigrip works with all types of handheld devices for all ages and is a perfect solution for cell phones, PDAs, MP3s, iPods, voice recorders, digital cameras (some), glucose meters, TV remotes, navigators and more. Retail priced at \$9.95, this user group offer takes 20% off. Many colors are available and quality discounts too. Secure your device:

*http://www.mobigrips.com/mobigripdeviceleash.aspx* Coupon code:

"It's About Time

to Learn the

This offer is valid through April 30, 2009.

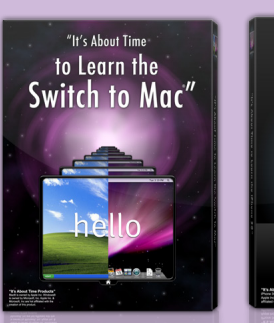

"It's About Time to Learn the Switch to Mac" iPhone 3G" reminds you of life on Windows and connects the dots to the Mac. "It's About Time to Learn the iPhone 3G" teaches you

all about the iPhone 3G, including tips and tricks. You'll quickly see that this is a learning tool like no other. It's fun, quick and completely interactive. Usually the downloadable version is \$24.95; for a limited time you can buy either boxed or download, or both, for 20% off. To purchase, or for more information: *<http://ItsAboutTimeProducts.com>* Discount code:

This offer is valid through April 30, 2009.

## **RADTECH®**

RadTech manufactures and distributes an array of best-in-class

accessory solutions for Apple computers, iPhone, iPod and Cinema Displays, all designed to keep you connected and protected in style. Experience the RadTech difference through

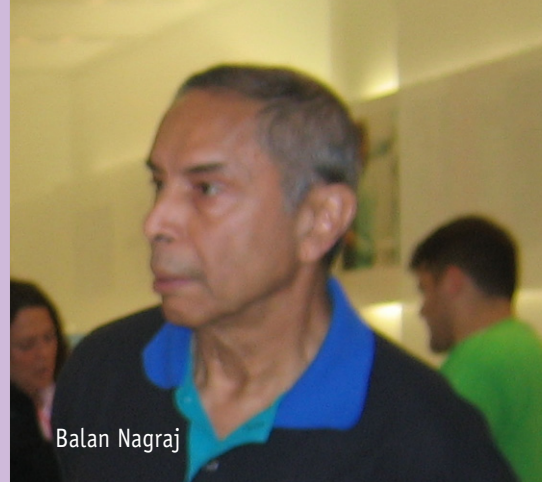

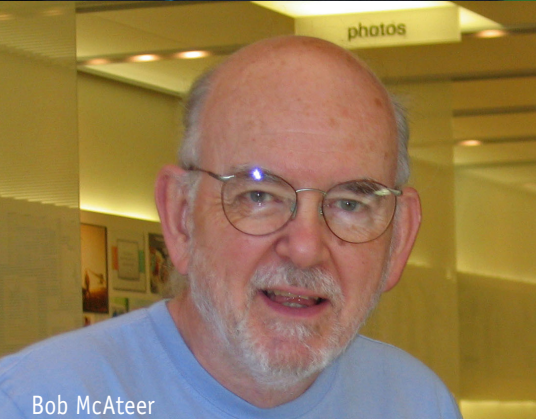

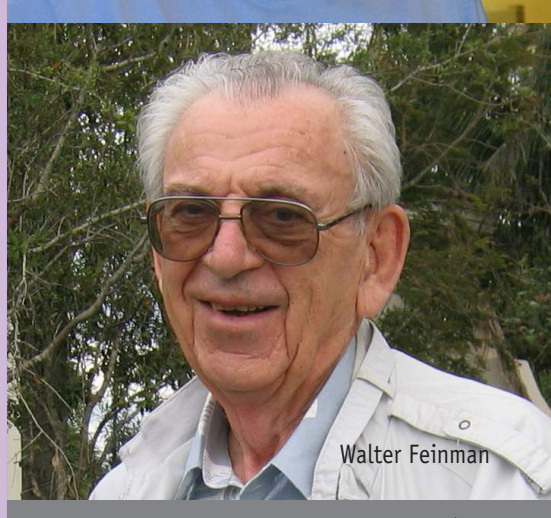

## <span id="page-5-0"></span>One Man's Macs *by Al Zygier*

On December 1989 I got my first Mac. Here's the cost breakdown:

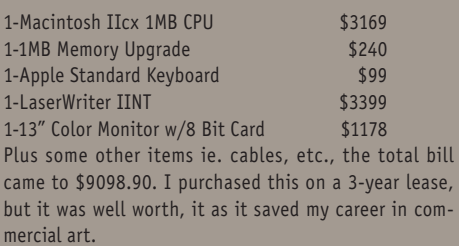

In November 1993 I upgraded to a Quadra 650 with 16 MB SIMM, that set me back \$3400.

In 1995 I upgraded again to a PowerMac 8500/120 with accessories, that set me back about \$6500 plus \$2000 for an Apple Multiple Scan 20.

In 1999 I went for a Power Macintosh (Blue and White) G3/400mhz plus accessories, that's \$3949. A G4 followed a few years later and now I'm up to the Mac Pro and a 30" Display. Of course these prices don't include extra SIMMs, DIMMs, External Drives, Cables, CD player

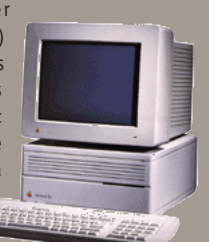

(before they came with the Mac) video cards and who knows what else. Am I crazy or what?!

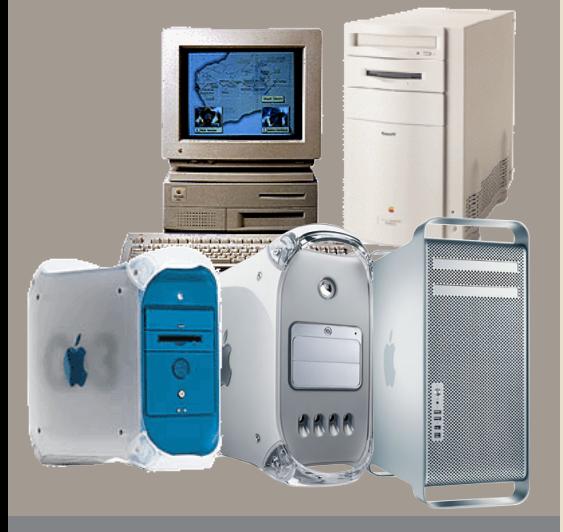

6 **THE LIMAC FORUM/MARCH 2009**

## **Bradley's Tech Session User Group News**

### *Bradley's Tech Session [continued from Page 5](#page-4-0) User Group News [continued from Page 5](#page-4-0)*

nition resolutions for a DVD can look sharper than straight SD footage. The noise gets squashed away and thus the moving images are sharper. The definitions for SDTV can get rather confusing, but if you assume square pixels, then the traditional 4:3 aspect ratio image can be said to have 640 x 480 pixels. If you consider the DV standard NTSC display, the pixels are not square and in fact have a 8:9 width to height aspect ratio, which would make the video 720 x 480 resolution. This more refined definition is used by *[Final Cut Pro.](http://www.apple.com/finalcutstudio/finalcutpro/)* Want to really get crazy? The new ATSC standard for wide screen digital video is 704 x 480 with non-square pixels. The new HD formats are 1280 x 720 at the new 16:9 aspect ratio for mild HD (also called EDTV) progressive scan TVs and of course 1920 x 1080 for full HD. These new HD specs calls for a square pixel, perhaps because of the prevalence of LCD and plasma TVs supporting these resolutions, as opposed to the old CRTs which handled the non-square pixels better.

### | **What hard drive did you recommend for making a bootable clone of my Tiger hard drive?**

■ I had suggested the OWC Mercury Elite-AL Pro series from Other World Computing. See *[http://eshop.macsales.com/shop/](http://eshop.macsales.com/shop/firewire/1394/USB/EliteAL/eSATA_FW800_FW400_USB) [firewire/1394/USB/EliteAL/eSATA\\_FW800\\_FW400\\_USB](http://eshop.macsales.com/shop/firewire/1394/USB/EliteAL/eSATA_FW800_FW400_USB)* They have a long 3 year warranty, no power supply problems like the LaCie, you can boot off them unlike the Western Digital drives, they have a sturdy metal case, so there is no cooling problems and they are quiet. They have a large selection of capacities and connections. They used to sell more variety but they recently trimmed things back to a dual and a quad connection boxes. They even sell their enclosures so you can move your hard drive from the competition into one of these. [\\$47.99](http://eshop.macsales.com/item/Other%20World%20Computing/MEFW91UAL1K/) for a FireWire 400/USB 2.0 box for PATA drives and [\\$59.99](http://eshop.macsales.com/item/Other%20World%20Computing/MEFW934FWU2K/) for a similar box for SATA drives. They even sell [stripped RAID](http://eshop.macsales.com/shop/firewire/1394/USB/EliteAL/PerformanceRAID) versions for higher capacities and speed and [mirrored pair RAID](http://eshop.macsales.com/shop/firewire/1394/USB/EliteAL/MirrorRAID/) units for best safety.

### | **What about a drive I can plug into my router?**

■ That would be what is known as NAS or Network Attached Storage unless your router is a Apple [Airport Extreme](http://www.apple.com/airportextreme/) or a Apple [Time Capsule](http://www.apple.com/timecapsule/) which already has a hard drive in it for NAS as well as a USB port for external shared storage. If your goal is to have a shared drive for *[Time Machine](http://www.apple.com/macosx/features/timemachine.html)* backups and

their unique product line and legendary customer support. Apple User Group members get 20% off all products. Start saving now: *<http://www.radtech.us>* Discount Code:

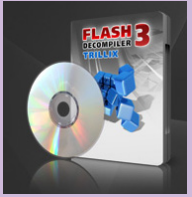

Eltima Software is a global software development company, specializing in Flash software development for Mac users. All flashers will see the true value of Flash Decompiler Trillix for Mac, Flash Optimizer for Mac and SWF & FLV Player for Mac. With these

products, managing Flash files is easy: decompile, compress or just play them back! Regular prices for Eltima's Flash software range from \$19.95-\$99.95. Using the coupon code gives user group members 20% off. *<http://mac.eltima.com/>* Coupon code:

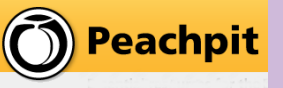

Join the Peachpit Club. You can save 25% on all Peachpit books by becoming a Peachpit Club Member.

Membership is free and easy. All you have to do is answer a few questions in Peachpit's online survey, which you can access from any book page. After you fill out the survey, you'll save 25% on top of the user group savings you receive by entering the coupon code at checkout. (You cannot use this discount in conjunction with any other coupon codes.) Coupon Code:

- (case-sensitive) *<http://www.peachpit.com>*

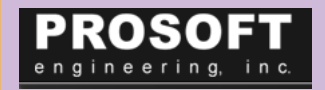

Prosoft is dedicated to creating professional quality software designed to be easily used by

both novice and expert users. Prosoft adopts the role of being data advocates, fighting to preserve data and prevent data loss. Prosoft offers a 25% discount to all MUGs using the special MUG discount code. Their products include: Drive Genius - Maintain, Manage and Optimize Your Hard Drive; Picture Rescue - Digital Picture Recovery; Data Backup - Backup Made Easy; Data Rescue - Emergency File Recovery; and TuneTech for iPod® - Maintain, Manage and Optimize your iPod. *[http://](http://www.prosofteng.com ) [www.prosofteng.com](http://www.prosofteng.com )*

## <span id="page-6-0"></span>**Bradley's Tech Session User Group News**

*Bradley's Tech Session [continued from Page 6](#page-5-0)*

other shared resources, I've heard the [Netgear ReadyNAS](http://www.netgear.com/Products/Storage/ReadyNASNVPlus.aspx)  [NV+](http://www.netgear.com/Products/Storage/ReadyNASNVPlus.aspx) works with a little work. Also the [HP MediaSmart Server](http://www.hp.com/united-states/campaigns/mediasmart-server/)  can work with Macs but requires Windows for some functions. While it's not recommended by Apple, a [DroboShare](http://www.drobo.com/products/droboshare.php) and a HFS+ formatted [Drobo box](http://www.drobo.com/products/drobo.php) works with *Time Machine* as well. | **You mentioned a web site with comparison pricing on Macs. What was that again?**

■ That was *<http://pcprices.net/>* with the price trackers from the various online/mail order places that sell Macs and iPods. Check out the best picks of the week page *[http://www.pcprices.](http://www.pcprices.net/picks.shtml) [net/picks.shtml](http://www.pcprices.net/picks.shtml)* to zoom in on who has the best deal on various Mac models. There is even a comparison page for AppleCare Protection Plans at *<http://www.pcprices.net/applecare.shtml>*. The Apple Store is good for refurbished models with full 1 year warranties and Gain\$aver is good for used Macs.

| **For a backup, should I buy an internal or an external drive?**

■ The internal drives would be the fastest and least expensive way to go. They can't be turned off so they should always be around for the *Time Machine* backup software to find, so they work reliably. On the other hand, it's just another thing inside your Mac making it hotter in there, drawing more power from the internal power supply. You may prefer to keep it outside for the long life of your Mac. An external drive, backed up weekly with say *[SuperDuper!](http://www.shirt-pocket.com/SuperDuper/SuperDuperDescription.html)*, and connected as needed, can be stored in a fireproof safe or taken elsewhere most of the time, which would keep your data safe from fire or theft. Ideally you want both, an hourly on-site backup and a weekly off-site backup.

| **I have laboriously renamed hundreds of pictures in** *iPhoto* **and I want to send a copy to a friend. If I drag them to a folder on my desktop, I get the original file names. You've told me this before, how do I get my custom names?**

■ The custom names are referred to as Titles in *iPhoto*. Make your selection of images, then go to the File menu, select Export… then set the JPEG Quality to Maximum, Size to Full Size and File Name to Use title and then click the Export button. Navigate to the desired target folder or create a new one there and you've got them named with your titles.

*User Group News [continued from Page 6](#page-5-0)*

# O'REILLY

O'Reilly Publishing is offering new and better discounts. User group members

can get a discount of 35% off all books and PDFs from O'Reilly, No Starch, Paraglyph, PC Publishing, Pragmatic Bookshelf, SitePoint or Syngress books that are purchased directly from O'Reilly by phone or online. Add in free shipping for orders over \$29.95 and the offer gets even better. Order from the O'Reilly Store online *http://www.oreilly.com/store/* or by phone at 1-800-998-9938. Online Code:

**WE Take Control Ebooks** Adam and Tonya Engst of TidBITS are continuing their sixteen years of supporting user groups with a special 10% discount for all orders in their new Take Control electronic book series. Take Control ebooks provide highly practical, tightly focused, inexpensive help from leading Macintosh authors. Titles are delivered in PDF layout with active links, and are optimized for viewing and printing. The user group code to take advantage of this generous offer is

*[http://www.takecontrolbooks.com](http://www.takecontrolbooks.com )*

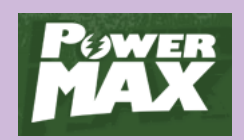

At the MUG store, you can check out specials, blowouts, new Macs and special value Macs. Each category contains lists of products with prices set exclusively for

our members. Plus, we get points for LIMac every time one of our members buys! Shop the MUG Store: *[http://www.appl](http://www.applemugstore.com)[emugstore.com](http://www.applemugstore.com)* (no User ID or password needed)

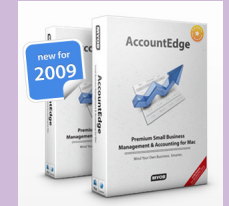

Do you own or work in a Mac-based small business that has grown out of it's computerized checkbook? Have you grown tired of creating invoices using InDesign or Word? If you think you are ready to move beyond your shoebox, MYOB has the right tool for you at a great

MUG discount. MYOB , Inc., the leader in Mac small business management, has just released MYOB FirstEdge, a new Mac only product that will help you run your business quickly and easily. MUG members get \$25 off the regular price of \$99 on First Edge or \$100 off AccountEdge. *[http://www.myob-us.com/](http://www.myob.com/us/)*

## **Renewal**

Membership renewal for 2009 takes place from October onwards. A bonus discount was passed by the Board of Directors a few years ago: Bring in a new dues-paying member (let the new mwmber mention this to Don) and get a **\$12** discount off your membership renewal. Bring in three new members and your renewal is free!

Bringing in a new member also includes getting a past member back into the group.

Make your **\$36** check out to LIMac and bring it to the next meeting, or mail to LIMac, Post Office Box 2048, Seaford NY 11783-0180

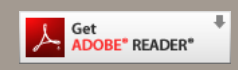

How to better visually enjoy the Forum: Your Editor prefers you to use *[Adobe Reader 9](http://www.adobe.com/products/acrobat/readstep2.html?promoid=BUIGO)* as long as your Mac meets the requirement of Mac OS 10.4.11 or newer. PostView 1.6.3 works from Mac OS 10.2 all the way up to 10.5 for PowerPC and Intel based Macs.

> For a year's membership send your \$36 check to:

> > **LI Macintosh Users Group P.O. Box <sup>2048</sup> Seaford, NY 11783-01<sup>80</sup>**

**D** 

### **NOTE**

This edition is made for viewing on your computer screen, if however, you wish a more printer friendly edition without all the colors just email me at *[azygier@nyc.rr.com](mailto:azygier@nyc.rr.com)* and I'll be happy to send you one. *(Al Z)*